## [Program 5-4] ナンプレパズル

各ブロックを明示するために,テキストボックスの BackColor を灰 色と白色に分けています。各テキストボックスのプロパティは、以下 のように設定しています。

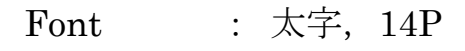

TextAlign : Center

コマンドボタン Name : :button1

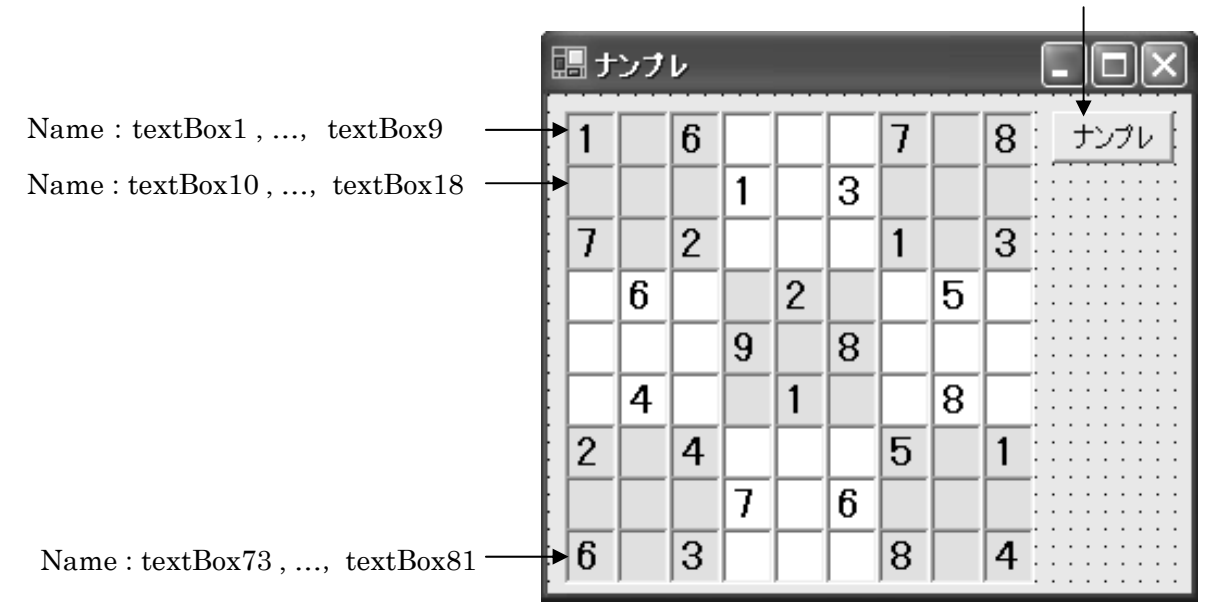

【実行イメージ】

分かりやすくするために,元々空白でなかったセルの文字色を赤色に しています。

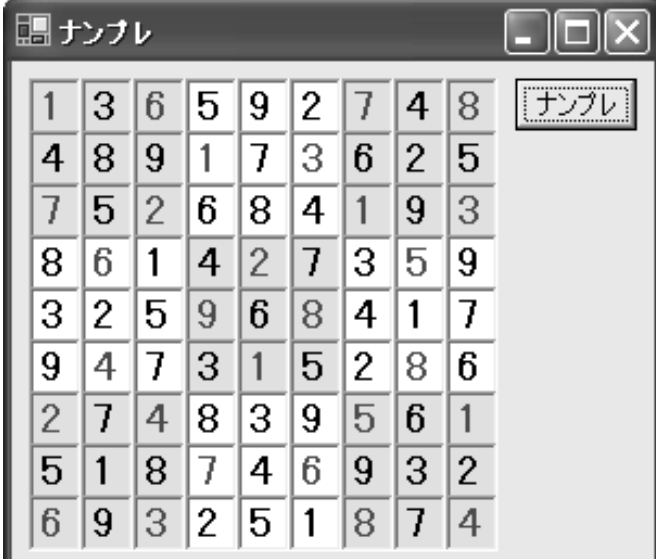